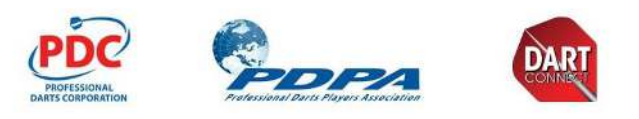

## PDC SUMMER SERIES **DartConnect Handbook**

# **Welcome Back!**

DartConnect is excited to be working with the PDC and PDPA to bring back in-person competition for the PDC Summer Series. To comply with social distancing health regulations, we have **made significant modifications to our online competition program**.

## **Learn What's Changed & How To Prepare**

*See reverse for specific recommendations and practice resources*

## **3 Key Things to Know About Social Distance Scorekeeping:**

## **1. Self-Marking on** *Separate* **Tablets**

- The player listed on the top/left of the fixture will use the **HOST** tablet to the left of the dartboard. This player will select the starting player for the match following the bull-up, regardless of who wins the throw.
- The player listed on the **bottom/right** of the fixture will use the **GUEST** tablet to the right of the dartboard.

## **2. Playing Online (But In-Person)**

- Control of the scoreboard will pass back and forth between tablets after each score entry
- To correct an input error, each player has a five second grace period after pressing ENTER.
- If the grace period elapses, the player must wait until their following turn to correct a score (i.e. after their opponent has thrown & entered their turn). A player may correct any prior turn of the current leg - simply tap the score, and enter the correction.
- Players should openly communicate if an error has been made, to assist with preserving match integrity. If you feel necessary, please contact a PDC official.

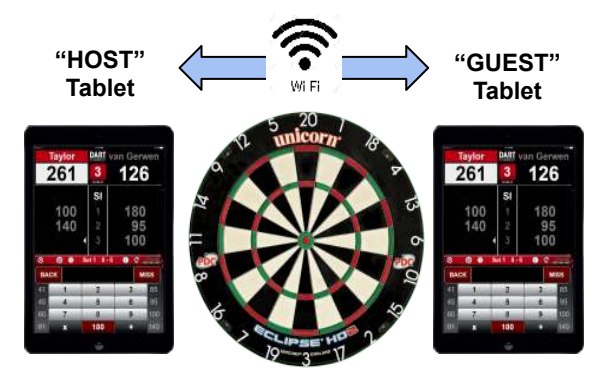

### **3. NEW for the Summer Series!**

- **No Connect Codes!** Unlike other online matches you may have experienced, DartConnect online tournaments no longer require exchanging a connect code
- **New Quick Keys** Frequent score shortcuts has been updated based on prior PDC competitions

#### **IMPORTANT:**

The DartConnect Online programme, utilising two tablets, is different to the programme usually used by markers during PDC ranking events, and completely different to the programme used in the PDC Home Tour. The best way to become familiar with this system in advance of the PDC Summer Series is to play online matches as practice.

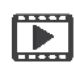

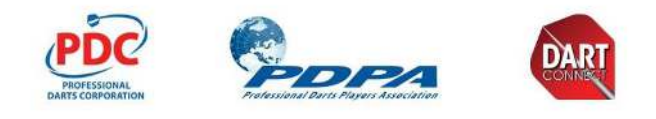

## **Prepare by playing more darts!**

### **1. Give the DartConnect app a workout!**

- Play online, in-person and vs the computer
- Build experience entering scores
- Practice correcting scorekeeping errors
- Become familiar with the new quick keys

### **2. PDC Online Practice Group**

- Play online vs tour mates
- Experience how 2-tablet competition affects match play pacing
- Practice online score correction

### **3. Online Practice Tournament**

- Play in a private online competition with other PDC players
- 04 July, Start Time: 10:00 BST Best of 5 Legs All Rounds - see [website](https://www.dartconnect.com/pdc-player-experience/) for details.

## **Additional Resources:**

#### **Contact DartConnect**

To schedule 1:1 assistance with anything DartConnect related, including:

- Accessing your DartConnect Account
- Connecting to the PDC Practice Group
- Getting started with the app

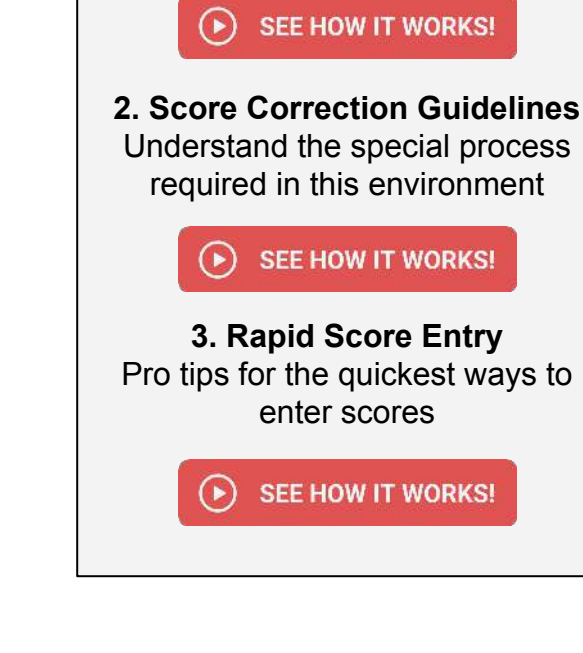

**3 Must Watch Videos**

**1. Match Setup Process** See a demo of the match process and how tablets are connected

### **DartConnect Website**

Visit the Special Player Briefing page for links to all info and any new updates, including:

- Links to help info
- Videos & Tutorials

#### **[VISIT PAGE](https://www.dartconnect.com/pdc-player-experience/)**